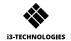

# \* i3SYNC USB-C TX USER MANUAL

## Description of functions

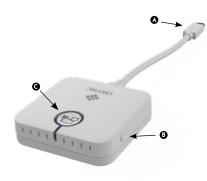

- § F1 button: Hold down to reboot the device.
- Main button: pairing / start mirroring / stop mirroring

- A HDMI OUT
- B Micro USB
- Slide switch: overwrite on /off
- Main button: for pairing with transmitter
- F1 button: for firmware update
- Micro SD Card slot: for firmware update

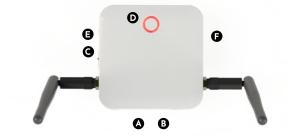

| Status           | Color | LED Action           |
|------------------|-------|----------------------|
| Standby          | Red   | Lights up constantly |
| Pairing          | Green | Blink                |
| Paired and Ready | Green | Lights up constantly |
| Mirroring        | Blue  | Lights up constantly |
| Error            | Red   | Blink                |
| FW update        | White | Blink                |
|                  |       |                      |

## 2 How to install

#### A Receiver

- 1 Connect a HDMI cable from a display to the HDMI OUT port of the Receiver.
- 2 Connect the micro USB cable for power supply.
- 3 The device will automatically start up after inserting the Power Supply.

### Transmitter

1 Connect the USB-C cable into your laptop or other device.

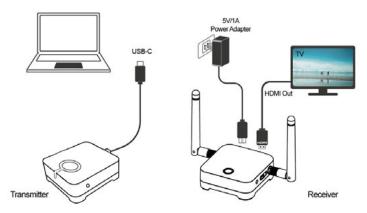

## **3** How to pair

- 1 Press the main button of the receiver and transmitter simultaneously.
- 2 Transmitter and receiver are blinking green during the pairing process.
- 3 When the pairing is successful, the receiver and transmitter will have a constant green light.

## 4 How to use

- 1 Connect the i3SYNC receiver to your display.
- 2 Connect the i3SYNC transmitter to your laptop.
- 3 Wait for a constant green light of the main button from the transmitter.
- 4 Press the main button to mirror, the main button will change into blue.

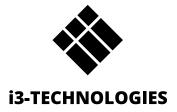